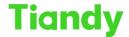

## Various methods for adding devices to app

Description: You will learn how to add device to APP by this document

#### Method 1 Scan device QR code to add device

Camera we can find QR code in web interface NVR we can find QR code in web interface and GUI interface

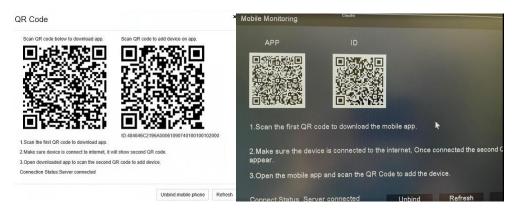

#### Add camera at APP

Scan first QR cord to download app Use our APP scan second QR code, you can add device

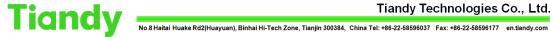

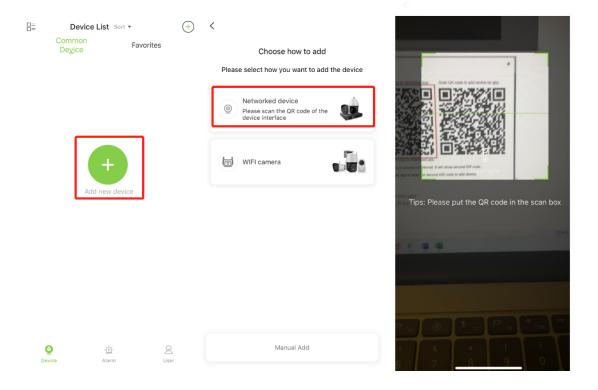

#### Method 2 Manual add

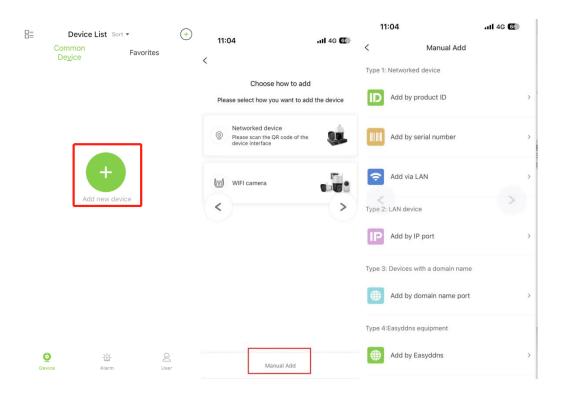

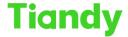

# 1. Add by product ID(pay attention to,only P2P-T device support add by product ID)

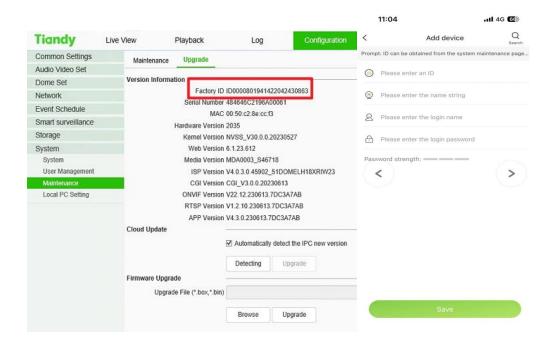

#### 2. Add by Serial Number(only P2P-A device support this function)

- ①click add by device number
- 2) The serial number need use below QR code number

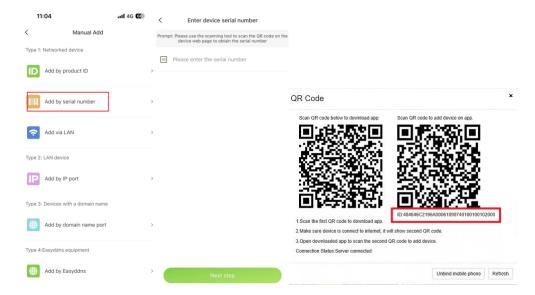

## 3、Add by LAN

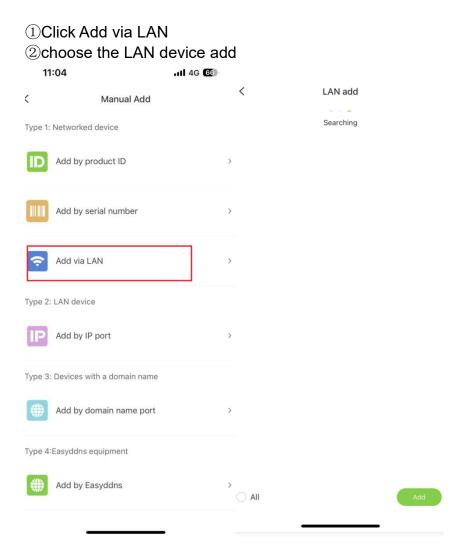

## 4. Add by IP port (Pay attention add LAN device)

- ①Click Add by IP port
- 2 Input LAN device information

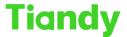

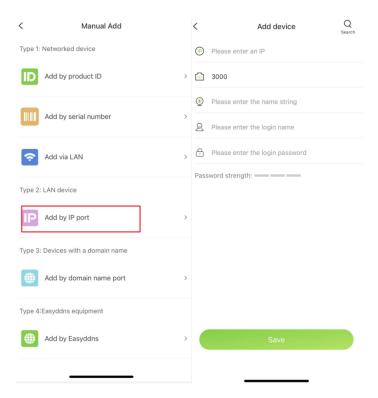

## 5、Add by DDNS

①Device open Port Forwarding

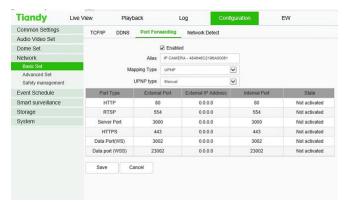

2 Enable DDNS

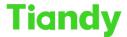

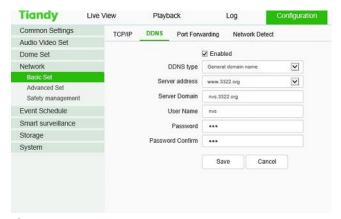

## 3Add by Easylive-plus

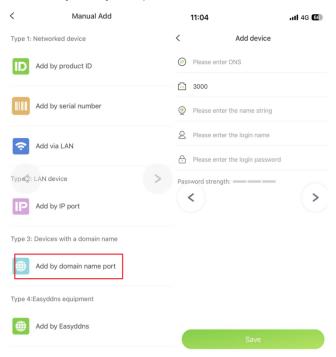

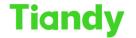

## 6. Add by EasyDDNS

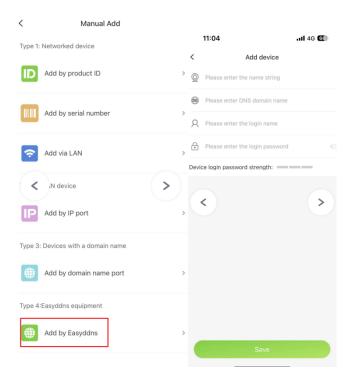